# ReAuthorize Order Grid Invoice Editor

### **Table of contents:**

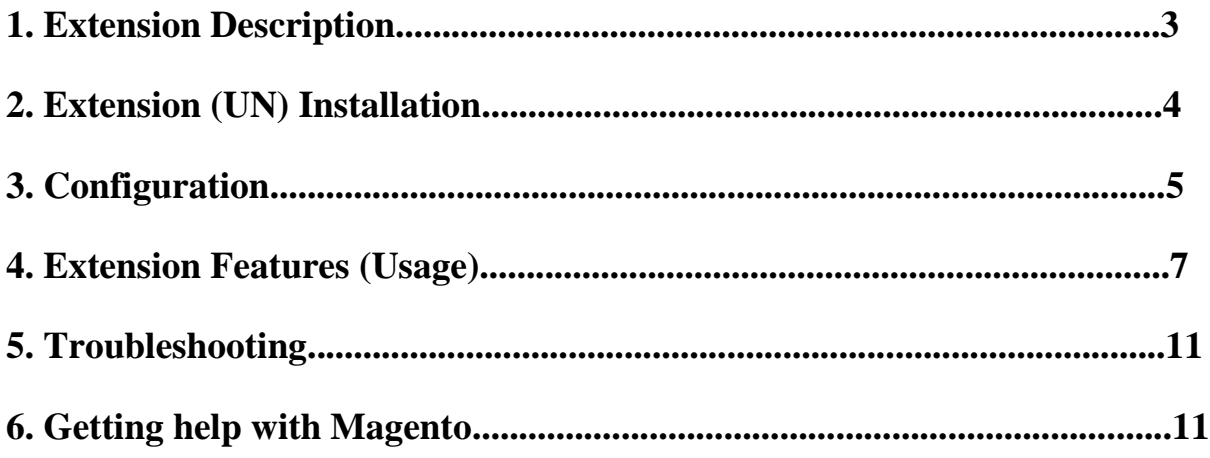

# **Description**

The Re-authorize order editor extension for Magento allows admin edit the order for the following features.

Using this extension Admin can edit order without creating a duplicate order. It solves many problems in processing order.

### **Installation**

To install extension, please follow the below steps.

#### **Backup Your Data**

• Backup your store database and web directory.

#### **Download and Extract**

Download and unzip the extension on your computer and navigate inside the extracted folder.

#### **Upload Files**

*Step*

- Using your FTP client upload (app) directory to your store root.
- Run command via SSH : Open SSH and run command "**php bin /magento setup:upgrade**"
- Logout and Login again from admin.

### **Configuration**

To configure the extension, go to the **Stores**>**Configuration** page:

#### **Address Templates** tab:(**Stores**>**Configuration**>**Customers** >**Customer Configuration**)

• **Edit Order Section** - Navigate extracted folder on your computer and open the file 'script.txt' under it. Copy its full content using ctrl+A and paste it to "Edit Order" textarea under the "Address Templates" tab.

**Edit Order** [store view]

 $\Delta$ {{depend prefix}}<span class="oe\_edit\_label">Prefix:</span><span id="oe\_edit\_prefix" class="editable\_select" style="color:#EA7601;display: inline" title="Click to edit">{{var prefix}}</span><br/>>br {{/depend}}

**Order Editor** tab: (**Stores**>**Configuration>Ahead Groups>Order Editor**)

### **Features**

- 1. Without re-creating order you can add/edit/delete products.
- 2. Edit billing, shipping, customer details, payment, and shipping method.
- 3. Ability to remove invoice.
- 4. Admin can edit the order even the order status is complete (By deleting the invoice).
- 5. Admin can add/edit/delete product custom options.
- 6. Admin can add/edit/delete configurable product options.
- 7. Admin can add/edit/delete grouped product options.
- 8. Compatible with all type products
- 9. Admin can set product custom price for the product.
- 10. Admin can add/update/delete custom discount.
- 11. Admin can delete Order.

**--Edit Billing/shipping, order status etc. Details--**

- 1. Admin can update billing details from the order view page. Simply mouse hover and click on the name, address etc and you can update just in one click.
- 2. Admin can update order status at any stage, it simply update the order status and will not interact with the other functionality like invoice, ship etc.
- 3. Can update custom group.
- 4. Can update customer name.

#### **Quick Edit :**

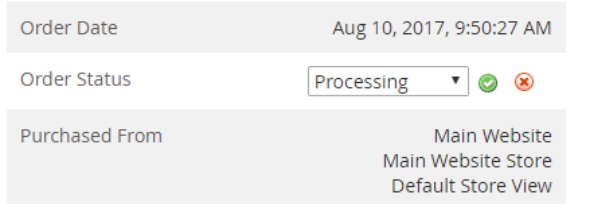

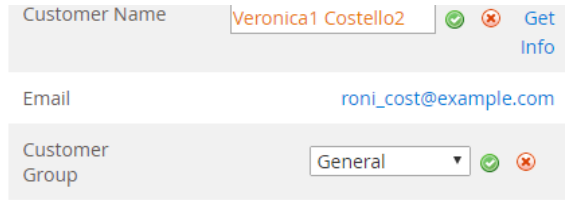

#### **Address Information**

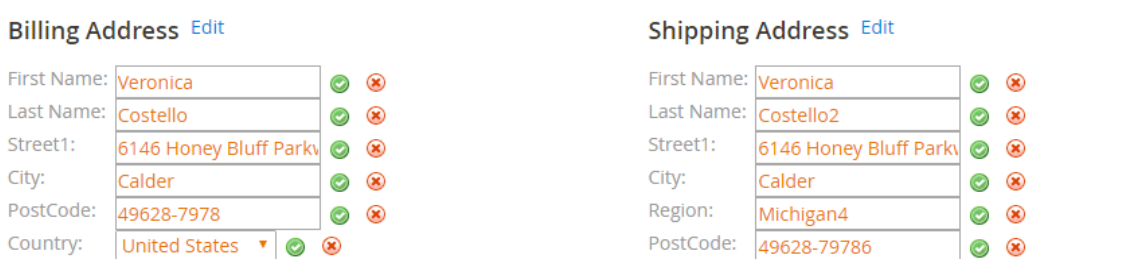

Order Invoiced (Items): If your items are already invoiced and you want to edit them (and you are not able to see them on order detail edit) then please click on "Delete Invoice" button on order view page. This will delete the created invoice and now you will be able to see those items. Now you can add/edit/delete etc. those items and click submits. After you have edited the order, you can recreate the updated invoice.

**Detail Edit:** Admin will click on "Edit" button on order detail page and it will take admin to the order detail edit page. There admin can make changes and click update order.

Admin can change add/edit/delete items, change custom options etc. shipping method, price, payment method, billing, shipping information etc. After clicking the "Submit" button, it will update the order and will redirect to the order view page.

### **Troubleshooting**

There is no *Order Editor* under my configuration section or having the extension tab clicked I get a blank page, or *Access Denied* error. **Clear the store cache, logout and login again.**

#### **I see error while installing the extension:**

Before installing this extension, make sure you have downloaded and installed grid manager and log manager extension.

I do not see the billing and shipping address after installing the extension:

Please open script.txt file under Ordereditor folder, open that file > copy all the code from that file and paste it under **Stores**>**Configuration**>**Customers** >**Customer Configuration** > Edit Order section and save will solve the issue.

If you still see issue, please email us at **enquiry@magemart.com**

# **Getting Help with Magento**

We offer outstanding services with our magento certified developers (plus).Our team is always ready to work on any task of your project. We do customization, maintenance, extension development etc. you can please contact us at **[enquiry@magemart.com](mailto:enquiry@magemart.com) .**